*We have an exciting opportunity for you to competefor thelargest remote 5K within a 24-hour period by Arthritis Foundation. Hereis theinformation you need to ensure your 5K is counted in our Guinness World Record attempt!*

- **5. Submit your 5k!**
	- **Select "Share your run" then "submit to your virtual race" and select your race name. (Pick the same Jingle Bell Run race you selected for your route)**
	- **Enter a few race submission details (name, gender, 1 of 3 validating questions).**
	- **Click "submit my run"**

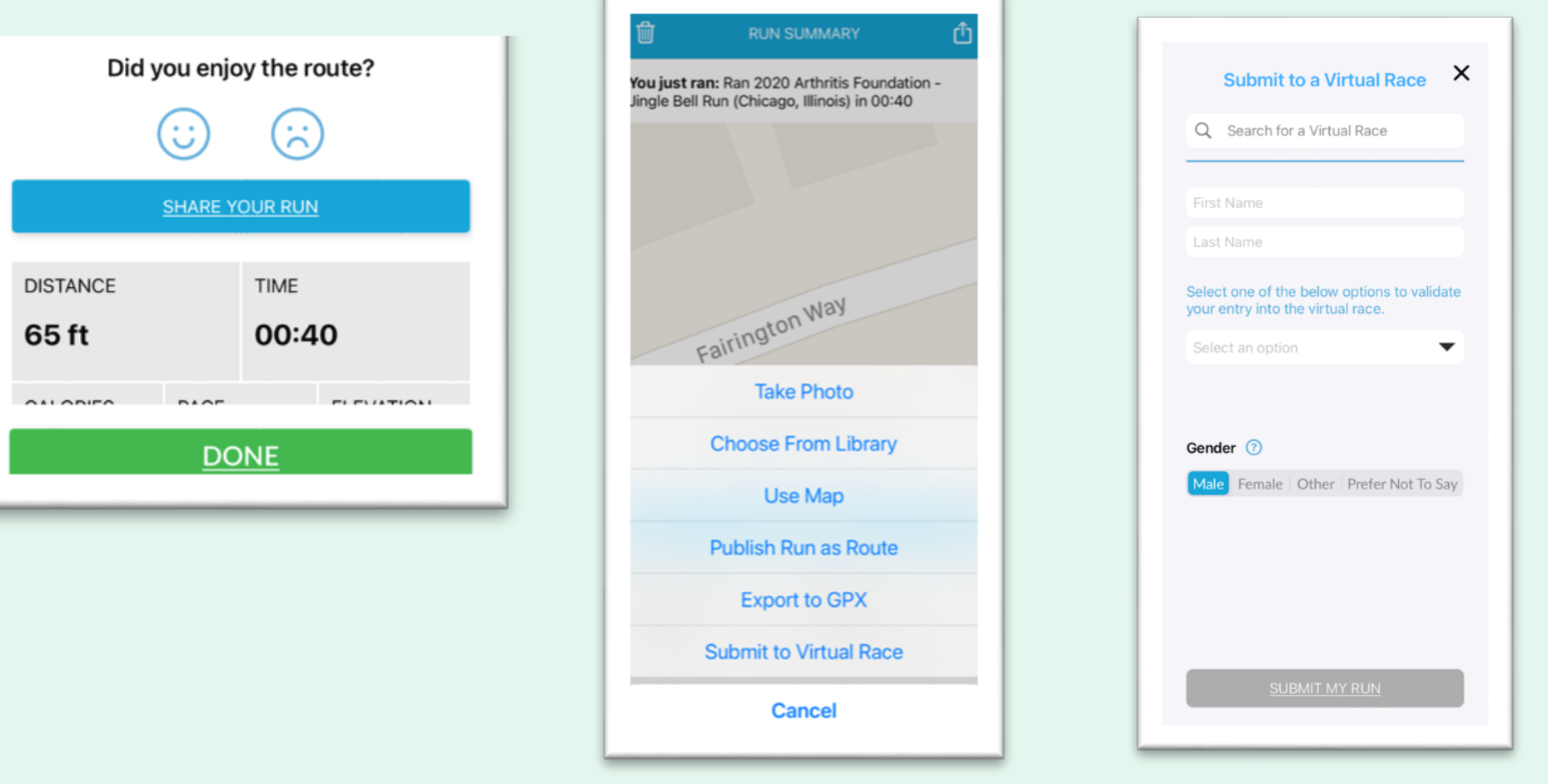

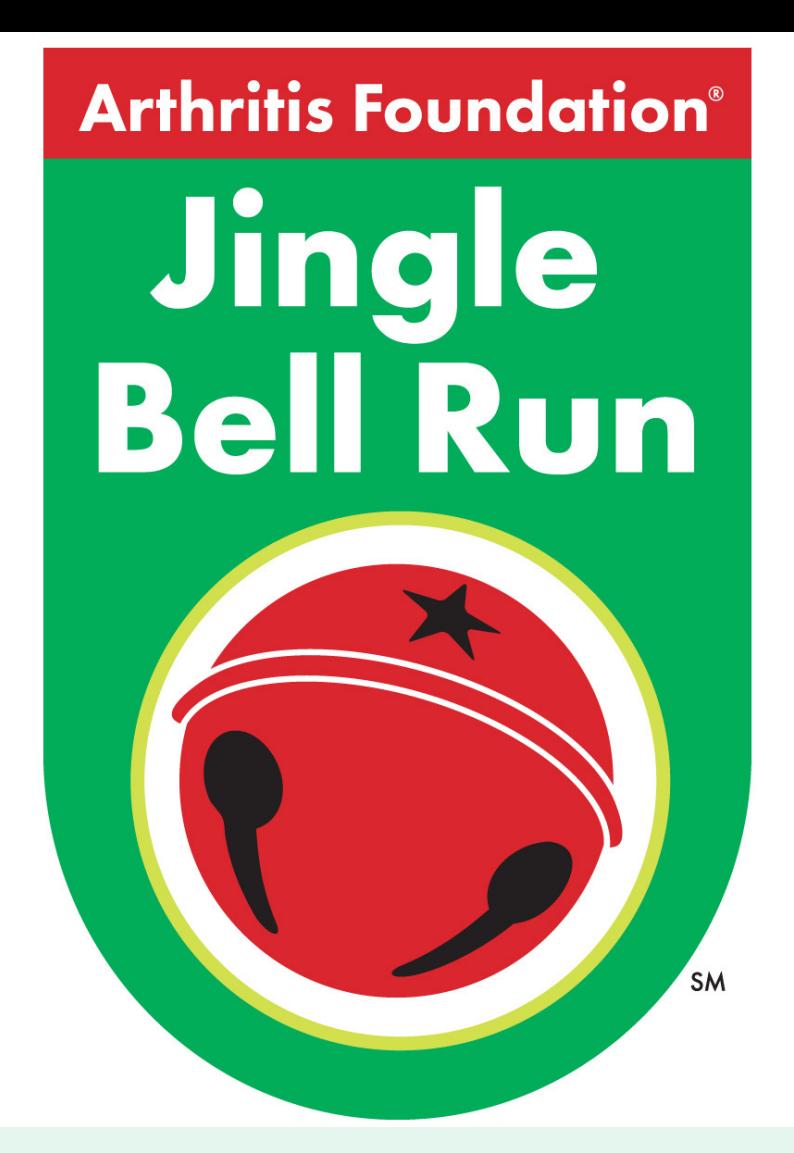

## *Virtual* **Jingle Bell Run, Pittsburgh Guinness World Record Attempt!**

**2. Search for the route "2020 Arthritis Foundation- Jingle Bell Run (Pittsburgh, Pennsylvania)"**

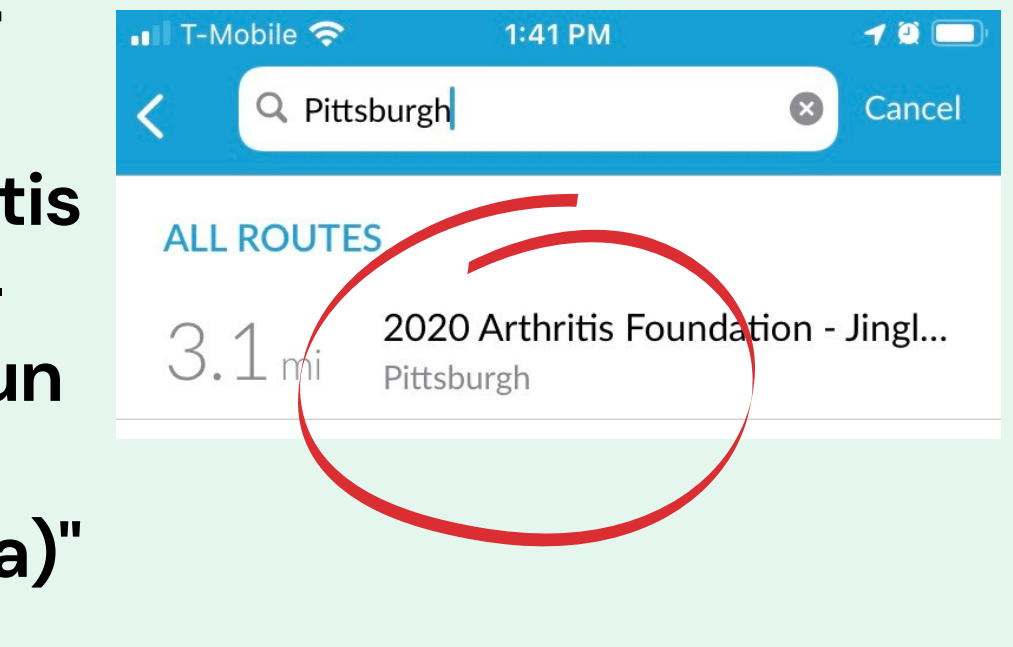

2020 Arthritis Foundation - Jingle Bell Run (Pittsburgh, Pennsylvania) Pittsburgh

## **4. Complete your 5k!**

**1. Download the free RunGo app**

**3. Select your mode virtual(ifrunning/biking outside) OR indoor(if using a stationary bike or treadmill). Do not use the start button!**

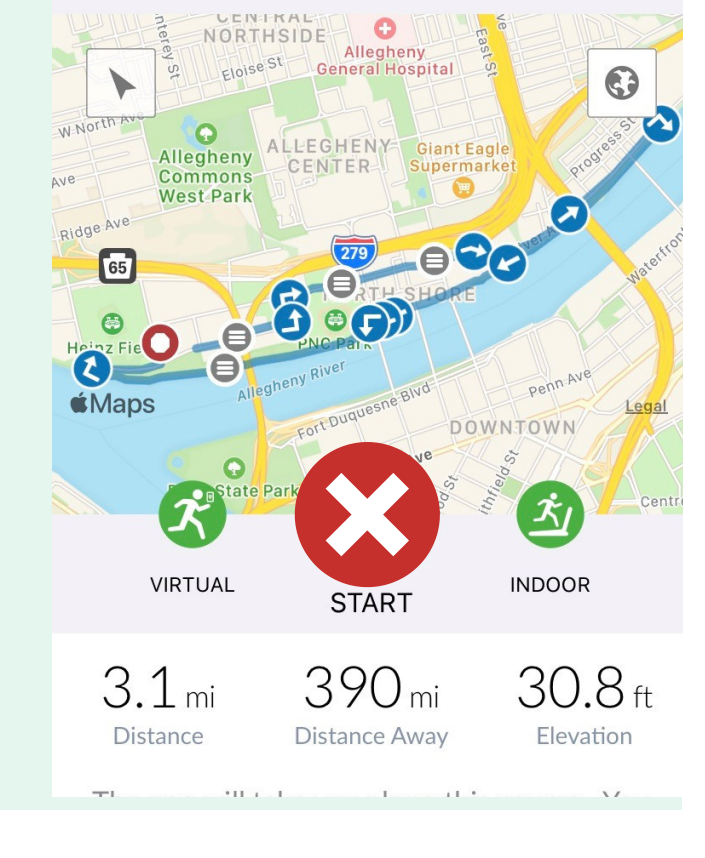

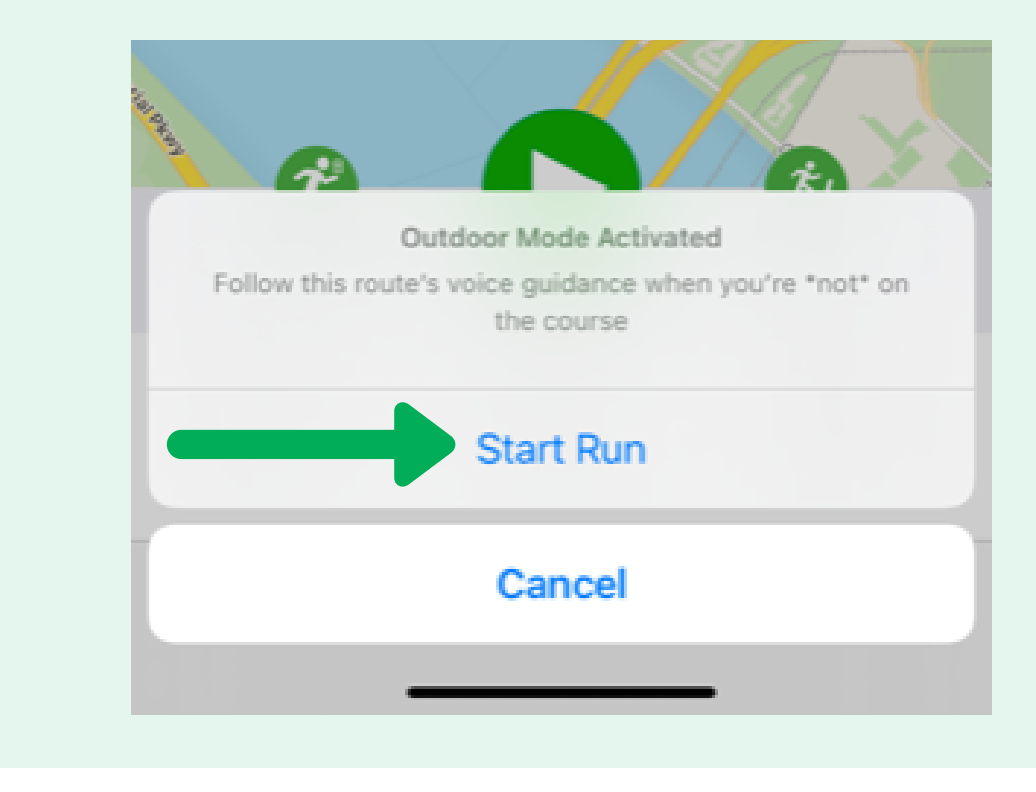

**Questions? Helpline : 800.283.7800** 

**Make sure you complete your run between 12:00 PM EST on Saturday, December 12 and 12:00PM EST on Sunday, December 13**